## http://instant.hotspot:8088/userman

User : admin

Pass : 1q2w2ebefirest123

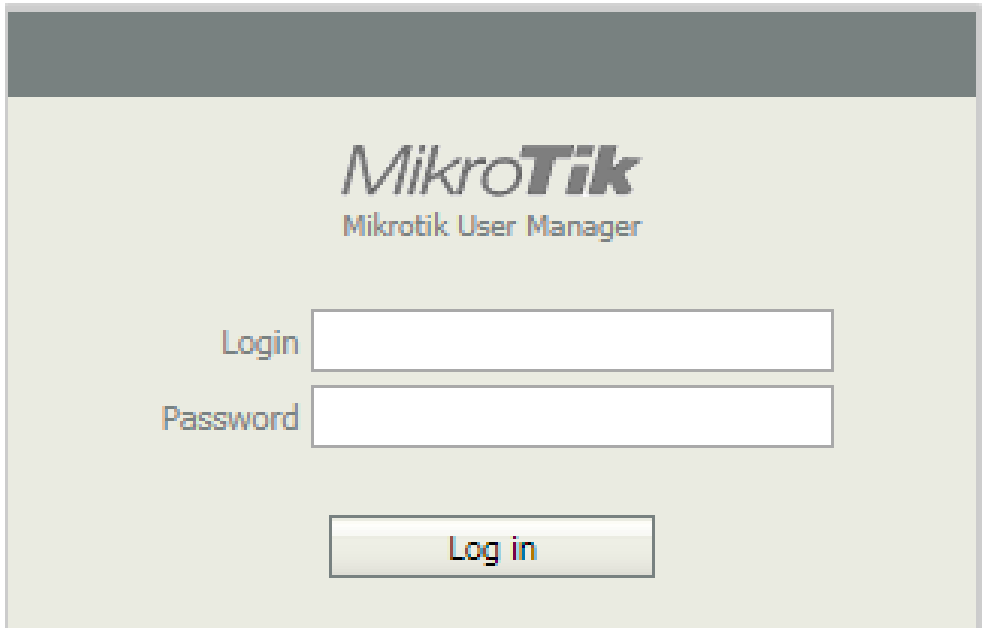

**หมายเหตุก่อนที่จะเข้าระบบจัดการ Userman จะต้อง Login เข้าใช้งาน Internet** 

## วิธีการสร้างVouchers

- 1. เริ่มต้น เมนู User
- 2. เลือก User ที่ต้องการออกคูปอง
- 3. เลือก Generate
- 4. Vouchers

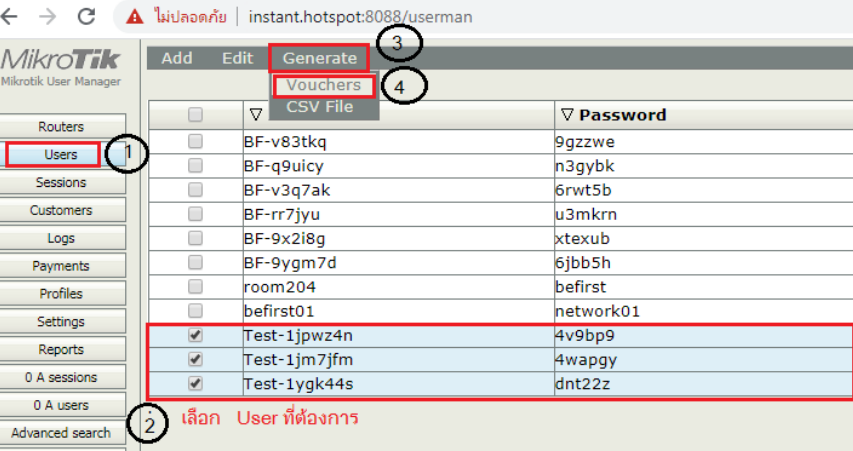

5. จะมีหน้าต่าง Vouchers ขึ้นมา คลิ๊ก Generate

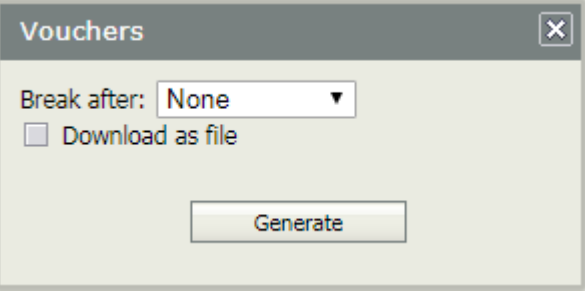

## 6. ได้คูปองตามตัวอย่างดังรูป

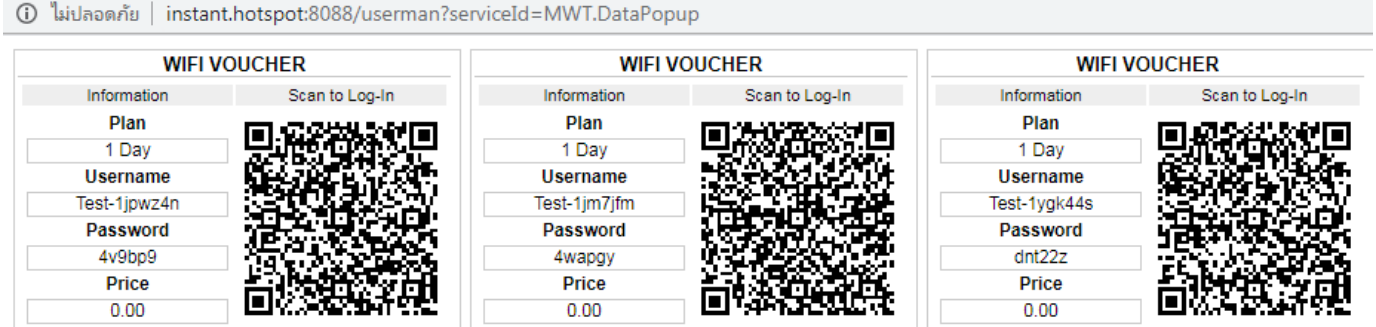

## 7